## LAUNCHCONTROL

## **ABLETON LIVE GUIDE**

#### SOFTWARE REQUIREMENTS

Please ensure that you have updated Ableton Live to version 9.0.6 or above.

#### SETUP IN ABLETON LIVE

Load Ableton preferences and select the MIDI Sync tab. Setup the Control Surface and MIDI ports as shown below.

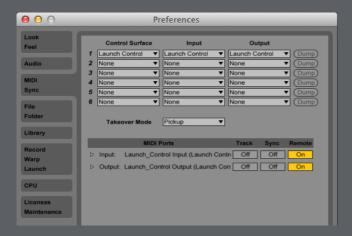

# SELECTING THE 3 LAUNCH CONTROL TEMPLATES FOR ABLETON LIVE

There are 3 templates used to control Live. To select each template, press and hold the Factory Template button, then press pad 1, 2, or 3.

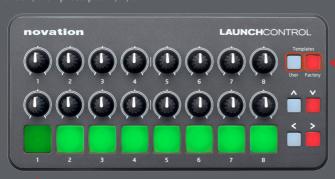

## **TEMPLATE 1: MIXER**

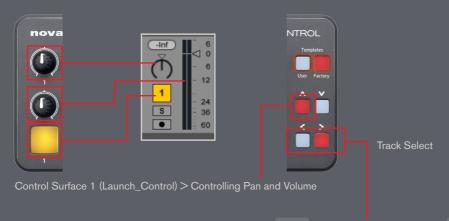

Control Surface 1 (Launch\_Control) > Controlling Track 1 to 9

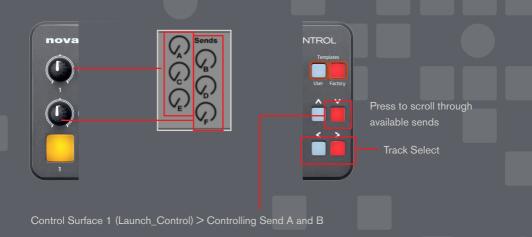

### **TEMPLATE 2: CLIP LAUNCH**

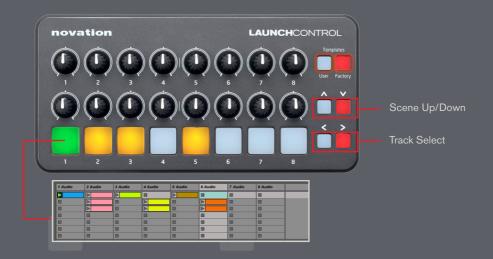

## TEMPLATE 3: DEVICE CONTROL

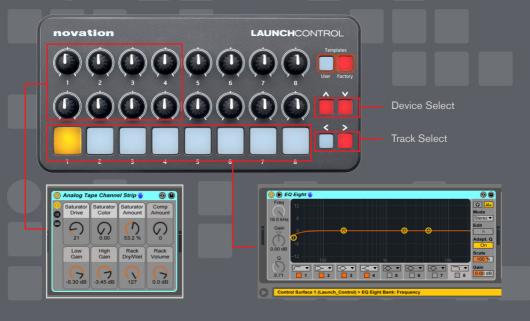